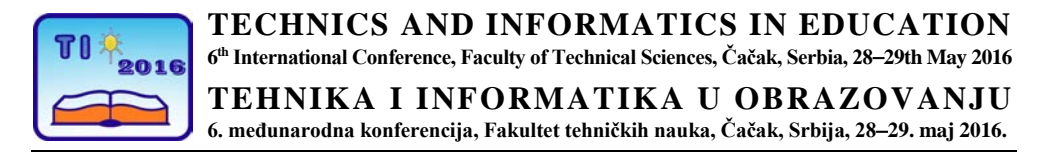

UDK: 004.42:371.862 MICROSOFT EXEL Stručni rad

# **Primena alata Microsoft Excel u nastavi predmeta iz oblasti mašinstva**

# Milan Marjanović<sup>1</sup>, Ivan Milićević<sup>1</sup>, Snežana Dragićević<sup>1</sup>, Marko Popović<sup>1</sup> i Stojan Savković<sup>1</sup>

<sup>1</sup> Fakultet tehničkih nauka u Čačku, Univerzitet u Kragujevcu, Srbija e-mai[l milan.marjanovic@ftn.kg.ac.rs](mailto:milan.marjanovic@ftn.kg.ac.rs)

*Rezime: Primene informatičkih tehnologija u oblasti mašinstva su raznovrsne i mnogobrojne. U okviru ovog rada je prikazana primena osnovnog informatičkog softvera Microsoft Excel pri rešavanju niza proračuna iz oblasti mašinstva koji se sreću tokom studija, ili kasnije, u praksi. Koristeći se znanjima i literaturom kako iz ovih oblasti, tako i iz oblasti informatike, ovaj softver je iskorišćen kroz interaktivnu primenu za izračunavanje geometrijskih karakteristika standardnih profila, kao i kod izračunavanja stepena iskorišćenja i veličina stanja termodinamičkih kružnih procesa. Prikazani primeri će obezbediti studentima veliku pomoć pri izradi zadataka iz pomenutih oblastima, a nastavnicima pri pregledanju istih.*

*Ključne reči: geometrijske karakteristike; kružni procesi; Microsoft Excel*

# **1. UVOD**

Nastavni proces mašinske grupe predmeta Fakulteta tehničkih nauka u Čačku, se bazira na teorijskoj nastavi i na vežbama na kojima se rešavaju praktični problemi. U okviru vežbi studenti dobijaju domaće, grafičke i projektne zadatke, kroz koje prolaze i rešavaju niz različitih praktičnih problema sa kojima se mogu susretati u budućnosti.

Usled povećanog broja studenata i želje za unapređenjem efikasnosti nastave stvara se potreba za korišćenjem raznih aplikacija i alata kako bi se studentima omogućilo efikasnije učenje i proveravanje znanja, a nastavnicima omogućio efikasniji rad i pregled studentskih radova.

Kako ovi praktični problemi mogu sadržati niz proračuna i biti veoma opširni, to se stvara mogućnost korišćenja nekog tipa alata za obradu podataka kroz niz formula i uslova koji se mogu sresti shodno različitosti personalnih zadataka studenata.

U okviru ovog rada biće predstavljena primena Microsoft Excel alata za rešavanje problema iz oblasti Otpornost materijala, kao deo nastave predmeta Tehnička mehanika 2, i problema iz oblasti Termodinamički kružni procesi u toplotnim motorima u okviru predmeta Termotehnika.

## **2. PRIMENA ALATA U OBLASTI OTPORNOSTI MATERIJALA**

#### **2.1. Opis zadatka**

U oblasti otpornosti materijala, u okviru predmeta Tehnička mehanika 2, studenti dobijaju razne zadatke kao probleme koji se mogu sresti u praksi, između kojih je i određivanje geometrijskih karakteristika ravnih preseka (površina) – momenata inercije.

Prilikom savijanja, uvijanja greda itd., naprezanja i deformacije nosača, prouzrokovane dejstvom sila, zavise od geometrijskih karakteristika preseka. Ove su upravo izražene površinama i momentima inercije preseka. [1]

U okviru zadatka koji treba da reše, studenti dobiju odgovarajuću konfiguraciju složenog preseka sastavljenog od definisana tri standardna profila (L, U, I, ili Z profila), i za tako dobijeni složeni profil potrebno je da odrede momente inercije težišnih i glavnih osa, poluprečnike elipse inercije, kao i momente inercije glavnih osa prema izračunatom uglu zaokretanja. Ceo proces se iz praktičnih razloga izvodi tabelarno. Na Sl. 1 je prikazan primer jednog od mogućih preseka koja studenti mogu dobiti u zadatku.

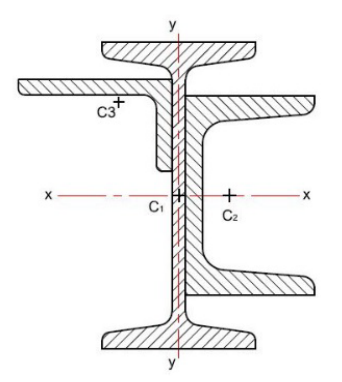

**Slika 1.** *Primer složenog preseka sastavljenog od I, L i U profila*

Prvi korak je da se složeni presek razloži na proste standardne profile za koje postoje tablični podaci geometrijskih karakteristika i dimenzija profila. Iz ovih tabela se usvajaju površine, dimenzije, aksijalni i centrifugalni momenti inercije za težišne ose standardnih profila. [1-3] Drugi korak je određivanje težišta složenog preseka u odnosu na proizvoljno usvojene ose *x* i *y* preko izraza:

$$
x_c = \frac{S_y}{A} = \frac{\sum A_i \cdot x_i}{\sum A_i}, y_c = \frac{S_x}{A} = \frac{\sum A_i \cdot y_i}{\sum A_i}
$$
 (1)

gde su *<sup>x</sup> S* i *<sup>y</sup> S* statički momenti inercije, *Ai* površina profila, a *<sup>i</sup> x* i *<sup>i</sup> y* rastojanja težišta profila od proizvoljno usvojenog koordinatnog sistema koja se određuju na osnovu dimenzija profila i crteža standardnih profila od kojih se sastoji složeni presek. [1,2]

Nakon određivanja težišta složenog preseka, sledeći korak je određivanje momenata inercije svakog profila ponaosob za proizvoljno usvojene ose *x* i *y* koristeći Štajnerovu teoremu:

$$
I_x = \sum I_{\xi i} + \sum A_i y_i^2 \; ; \quad I_y = \sum I_{\eta i} + \sum A_i x_i^2 \; ; \quad I_{xy} = \sum I_{\xi \eta i} + \sum A_i x_i y_i \tag{2}
$$

gde su  $I_{\xi i}$ ,  $I_{ni}$  i  $I_{\xi ni}$  sopstveni momenti inercije pojedinih standardnih profila, čije vrednosti se uzimaju iz tablica [3], pri čemu se vodi računa o položaju profila u odnosu na njegov težišni koordinatni sistem (ako je standardni profil zaokrenut za 90̊, tada aksijalni momenti inercije *I*<sup>ξ</sup> i *I*<sup>η</sup> menjaju mesta - slučaj sa L profilom na Sl. 1). Postoji još jedan uslov koji mora biti ispunjen, a to je da centrifugalni moment inercije ima negativan predznak za profila L i Z ukoliko im se kraci nalaze u drugom i četvrtom kvadrantu koordinatnog sistema svojih težišnih osa. Presek prikazan na Sl. 1, sadrži L profil koji ispunjava ovaj uslov, pa se u tabeli za ovaj profil generiše negativan predznak centrifugalnog momenta inercije.

Svi gore pomenuti uslovi su uzeti u obzir prilikom izrade Excel dokumenta.

Nakon što se odredi položaj težišta preseka – koordinate  $x_c$  i  $y_c$  u odnosu na proizvoljno usvojene ose, mogu se odrediti momenti inercije za težišne ose prema Štajnerovoj teoremi [1,2]:

$$
I_{\xi} = I_{x} - y_{C}^{2} \cdot A; \quad I_{\eta} = I_{y} - x_{C}^{2} \cdot A; \quad I_{\xi\eta} = I_{xy} - x_{C} \cdot y_{C} \cdot A
$$
 (3)

Glavni momenti inercije se određuju korišćenjem jednačine:

$$
I_{1,2} = \frac{1}{2} \Big( I_{\xi} + I_{\eta} \Big) \pm \frac{1}{2} \sqrt{\Big( I_{\xi} - I_{\eta} \Big)^2 + 4 I_{\xi\eta}^2}
$$
(4)

Položaj glavnih težišnih osa inercije 1 i 2 određuje ugao zaokretanja α, u odnosu na težišne ose preseka. Ovaj ugao se izračunava po obrascu:

$$
\alpha = \frac{1}{2} \arctg \left( -\frac{2 \cdot I_{\xi \eta}}{I_{\xi} - I_{\eta}} \right) \left[ rad \right] \tag{5}
$$

Poluprečnici elipse inercije izračunavaju se korišćenjem jednačine:

$$
i_{1,2} = \sqrt{\frac{I_{1,2}}{A}}
$$
 (6)

#### **2.2. Primena Microsoft Excel alata za rešavanje problema iz Otpornosti materijala**

Razlog za kreiranje softverskog alata koji se koristi pri rešavanju zadataka je da student može na brz i efikasan način proveriti svoj zadatak, ali takođe i da ima mogućnost da sagleda iskorišćenje datog preseka koji se koristi za određenu svrhu u nekoj konstrukciji, odnosno da usvoji takve dimenzije profila koje su potrebne da bi se funkcionalnost profila za koji je namenjen ostvarila sa minimalnim utroškom materijala.

Da bi bio pogodan za korišćenje, potrebno je da takav softverski alat bude što je moguće više interaktivan na relaciji korisnik – računar.

Na primer, u konfiguraciju prikazanu na Sl. 1, ne mogu se uvrstiti I, L i U profili svih dimenzija, iz razloga što može doći do kolizije između profila I i U, ukoliko je, npr., dimenzija između stopa I profila manja od visine U profila. Prema tom zahtevu, uvodi se još jedan uslov koji ima za cilj da spreči korisnika da napravi ovakvu grešku. Ukoliko je ovaj uslov ispunjen, u polju 1 će se nalaziti tekst "OK", Sl. 2. Ukoliko dođe do pogrešnog unosa, pojaviće se tekst kao na Sl. 3.

#### Obrazovanje inženjera metala i dr. Narjanović i dr.

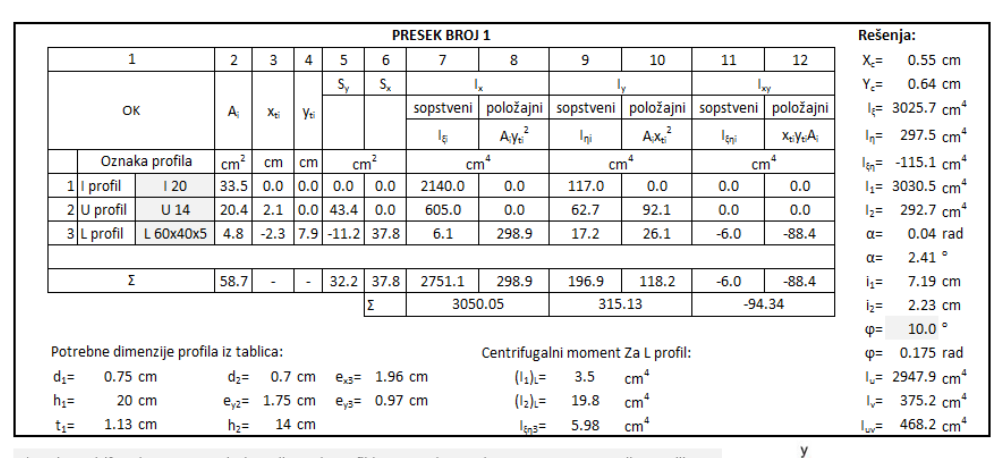

\*znak centrifugalnog momenta inercije za L profil je sa znakom minus na osnovu pravila sa slike

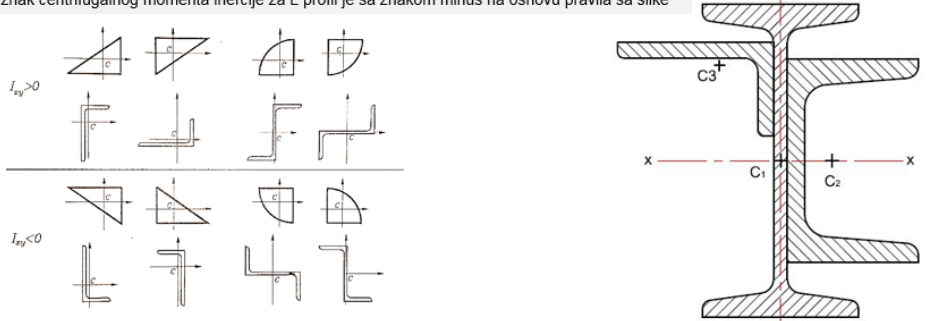

**Slika 2.** *Izgled tabele za izračunavanje geometrijskih karakteristika profila*

| 1                                      |                                                                                                    |                 | $\overline{2}$ | 3                  | 4   |  |  |  |  |
|----------------------------------------|----------------------------------------------------------------------------------------------------|-----------------|----------------|--------------------|-----|--|--|--|--|
|                                        | Greška! Kolizija između U i<br>I profila. Kako bi izbegli<br>grešku smanjite U profil ili<br>povećajte i profil | A,              | Xti            | Yu                 |     |  |  |  |  |
|                                        | Oznaka profila                                                                                                  | cm <sup>2</sup> | cm             | cm                 |     |  |  |  |  |
|                                        | 1   profil                                                                                                    | 120             | 33,5           | 0,0                | 0,0 |  |  |  |  |
|                                        | 2U profil                                                                                                    | U <sub>20</sub> | $-2,2$         | 2,4                | 0,0 |  |  |  |  |
| 3                                      | U <sub>16</sub><br>U <sub>18</sub>                                                                              |                 | ^ ‡,8          | $-2,3$             | 7,9 |  |  |  |  |
|                                        | U <sub>20</sub>                                                                                                 |                 |                |                    |     |  |  |  |  |
|                                        | U 22                                                                                                    |                 |                |                    |     |  |  |  |  |
|                                        | U <sub>24</sub><br>U <sub>26</sub>                                                                              |                 |                |                    |     |  |  |  |  |
|                                        | U 28                                                                                                    |                 |                |                    |     |  |  |  |  |
| U 30                                   |                                                                                                    |                 |                |                    |     |  |  |  |  |
| Potrebne dimenzije profila iz tablica: |                                                                                                    |                 |                |                    |     |  |  |  |  |
| $d_1 =$                                | 0,75 cm                                                                                                    |                 |                | $d_2$ = 0,85 cm    |     |  |  |  |  |
| $h_1 =$                                | 20 cm                                                                                                    |                 |                | $e_{v2}$ = 2,01 cm |     |  |  |  |  |
| $t_i =$                                | $1.13$ cm                                                                                                    |                 | $h =$          | 20 cm              |     |  |  |  |  |

**Slika 3.** *Primer greške prilikom izbora neodgovarajućih standardnih profila za dat presek*

Padajući meni za svaki profil napravljen je primenom opcije "*Data Validation*" [4], i izborom odgovarajućih profila iz radnog lista u kome se nalazi baza tabela svih standardnih profila. Potrebne dimenzije i karakteristike profila koje su potrebne iz tablica se automatski generišu izborom profila iz padajućeg menija, pomoću funkcije "*VLOOKUP*", koja kao ključ koristi naziv profila i tabelu odgovarajućeg profila na radnom listu [5,6].

Osenčena polja su izmenljiva, što znači da je dovoljno da se iz padajućih menija izaberu standardni profili, i program automatski izračuna sve geometrijske karakteristike složenog profila.

# **3. PRIMENA ALATA U OBLASTI TERMODINAMIKE**

Oblast termodinamike je dostupna studentima u okviru predmeta Termotehnika, u kojoj studenti između ostalog uče termodinamičke kružne procese .

Studenti u okviru ovog predmeta imaju domaći rad u kome dobijaju odgovarajući kružni proces i njegove ulazne parametre. Na osnovu ovih podataka studenti računaju preostale veličine stanja u karakterističnim tačkama procesa - p, v, T, promenu unutrašnje energije - ∆*u* , rad - *w* i količinu toplote - *q* za svaku promenu stanja kao i stepen korisnosti datog kružnog procesa -  $\eta$ . [7]

Kružni procesi su zatvoreni procesi koji se sastoje od najčešće četiri promene stanja. Promene stanja se izvode iz opšte politropske promene stanja  $p \cdot v^n = const.$  [8]

| Promena<br>stanja          | Opšta<br>politropska<br>$p \cdot v^n = const.$ | Izohorska<br>$v = const.$ | Izobarska<br>$p = const.$ | <b>Izotermska</b><br>$T = const.$ | <b>Izentropska</b><br>(adijabatska)<br>$s = const.$ |
|----------------------------|------------------------------------------------|---------------------------|---------------------------|-----------------------------------|-----------------------------------------------------|
| Eksponent<br>politrope $n$ | n                                              | $+\infty$                 |                           |                                   | К                                                   |

**Tabela 1.** *Promene stanja i vrednosti eksponenta politrope [7]*

Iz sličnih razloga kao u realizaciji nastave iz Otpornosti materijala, došlo se do ideje za kreiranje programa u Microsoft Excel-u za izračunavanje niza termodinamičkih parametara kružnih procesa.

Korisnici ovog alata lako mogu proveriti svoje podatke unosom ulaznih parametara procesa i izborom idealnog gasa koji ga obavlja. Pored provere tačnosti rešavanja zadatog problema razvijeni program omogućava korisniku da jednostavnom promenom ulaznih parametara i vrste idealnog gasa može izvršiti analize njihovog uticaja na efikasnost termodinamičkog procesa. [7,9]

U ovom radu je dat izgled prozora korišćenog alata za izračunavanje parametara za Otto-v kružni proces.

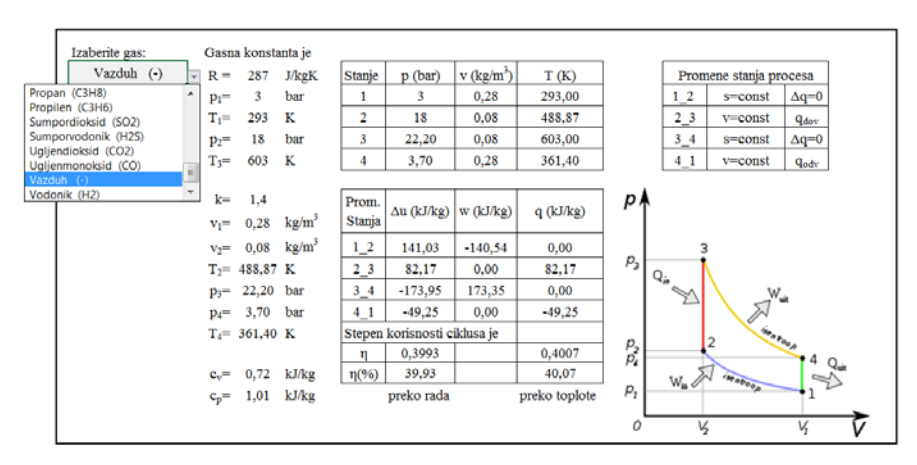

**Slika 4.** *Izgled prozora za izračunavanje stepena korisnosti Otto-vog kružnog ciklusa*

# **4. ZAKLJUČAK**

U ovom radu su prikazane mogućnosti primene Microsoft Excel programa u nastavi tehnike koji osim što omogućava veoma jednostavan i brz način rešavanja konkretnih problema, dozvoljava i interaktivnu analizu uticaja brojnih parametara na izlazne veličine programa. Na taj način moguće je veoma efikasno izvršiti niz analiza i izbor najpovoljnijih dimenzija preseka u zadatku iz oblasti Otpornosti materijala, kao i određenih termodinamičkih veličina stanja koje će kao rezultat dati maksimalan stepen korisnosti kružnog procesa u okviru zadataka iz oblasti Termodinamike. Razvijeni programi sadrže brojne primere iz oba predmeta i pokrivaju veliki deo teorijskih i praktičnih problema.

Ovaj softverski alat mogao bi se unaprediti proširivanjem baza ulaznih podataka, u cilju automatskog iscrtavanja težišnih osa, glavnih težišnih osa i elipse inercije u zadacima iz otpornosti materijala, kao i automatskog crtanja *p-v* i *T-s* dijagrama kružnog procesa prema unetim i već izračunatim podacima, u zadacima iz termodinamike.

### **LITERATURA**

- [1] Golubović D., Kojić M., Premović K.: Tehnička mehanika Opšti kurs, Tehnički fakultet u Čačku, Čačak, 1997.
- [2] Milovančević, M., Anđelić, N.:*Otpornost materijala*, Mašinski fakultet,Beograd 2010.
- [3] Ružić, D., Čukić, R., Dunjić, M., Milovančević, M., Anđelić, N., Milošević-Mitić, V.: O*tpornost materijala tablice*, Mašinski fakultet Beograd, 2013.
- [4] Walkenbach, J.: *Excel 2010 Biblija*, Mikro knjiga, Beograd, 2012
- [5] *<https://support.office.com/en-us/excel>*
- [6] *<http://www.excelfunctions.net/>*
- [7] Dragićević S., *Termotehnika – zbirka rešenih zadataka,* II izdanje, Fakultet tehničkih nauka, Čačak, 2013.
- [8] Lambić, M., Marjanović, M.: *Termodinamika*, Zavod za udžbenike i nastavna sredstva, Beograd, 2002.
- [9] Lukić, N.: *Priručnik za Termodinamiku – Gasovi i pare,* Mašinski fakultet u Kragujevcu, 2003.